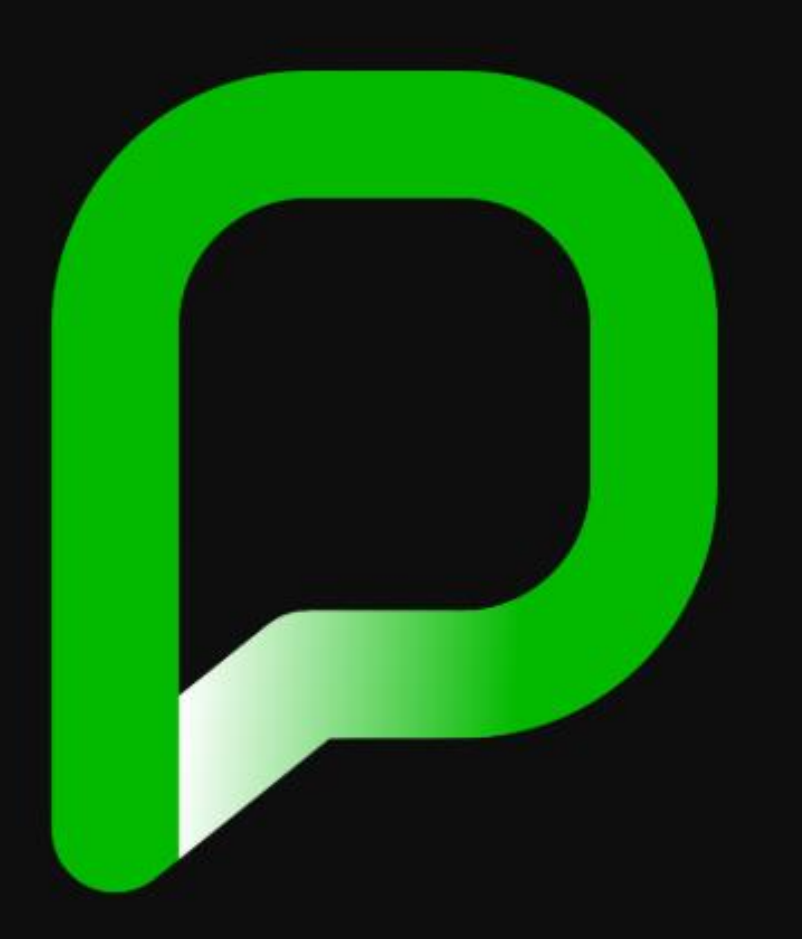

**TM** pressreader

# Bagaimana untuk mengakses Pressreader?

#### 1- Akses laman web www.pressreader.com

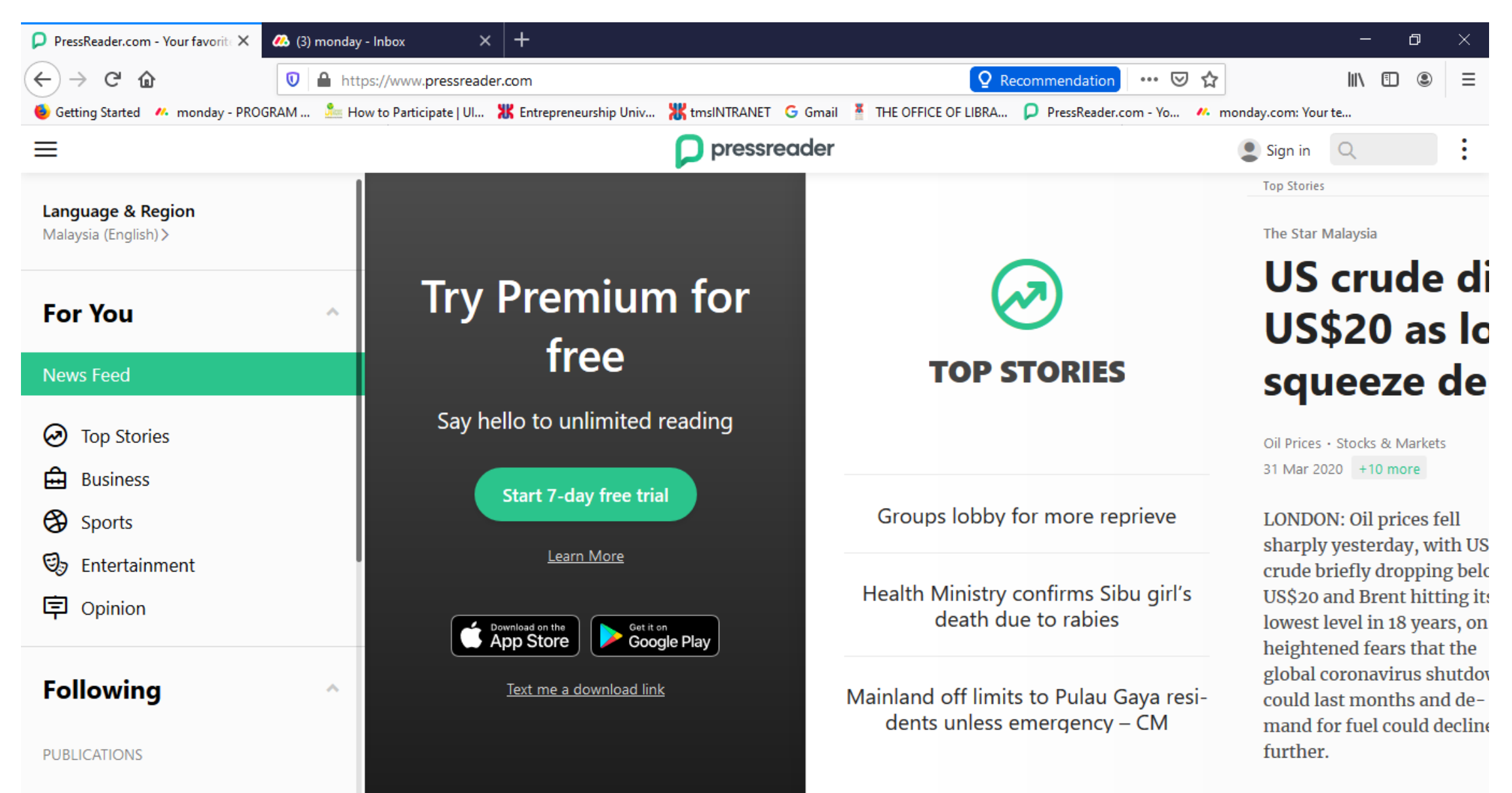

2- Klik Sign In

- Pilih daftar menggunakan email
- Pastikan anda menggunakan email rasmi UMK

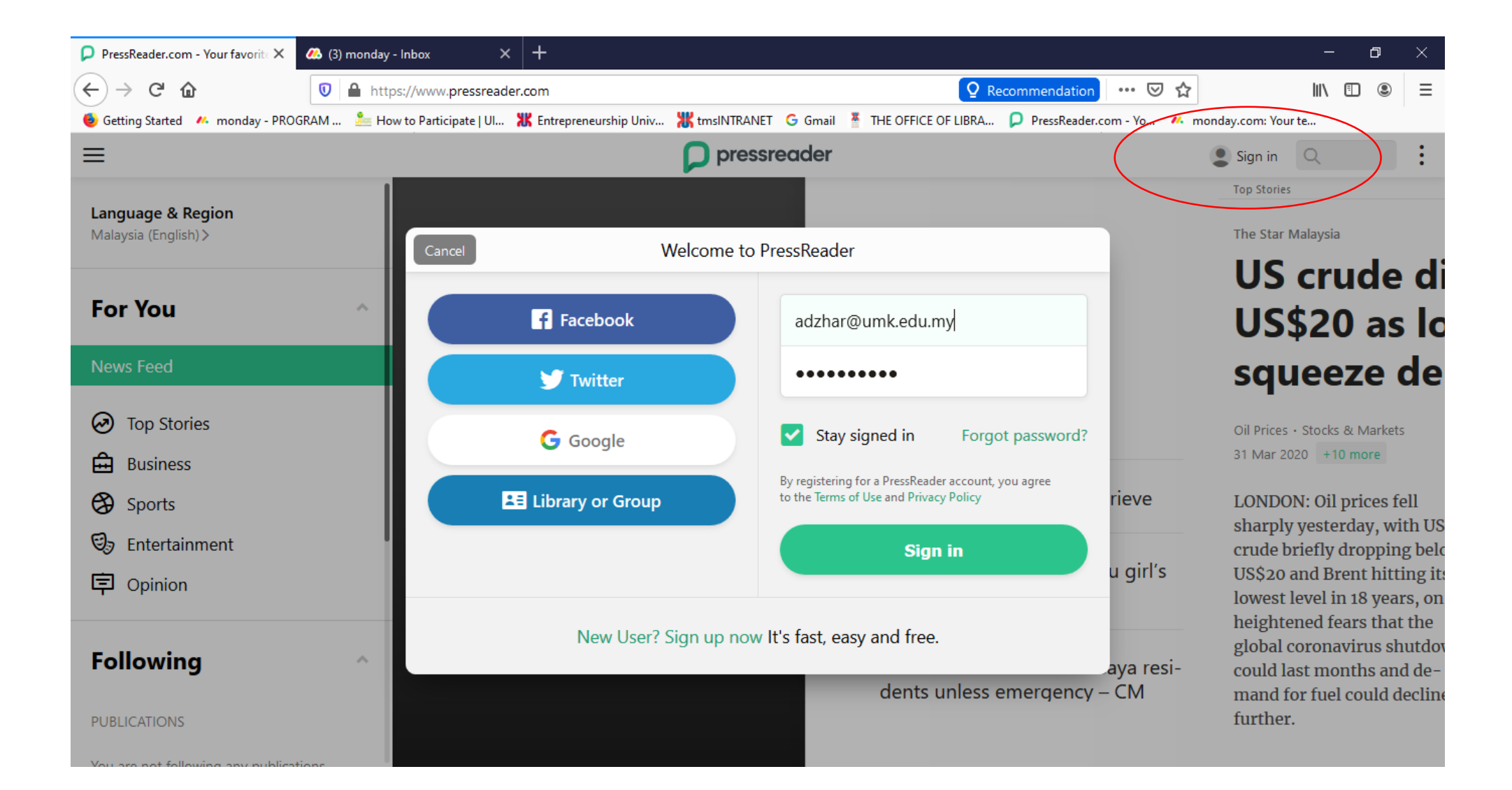

## 3- Isi maklumat diri yang diperlukan

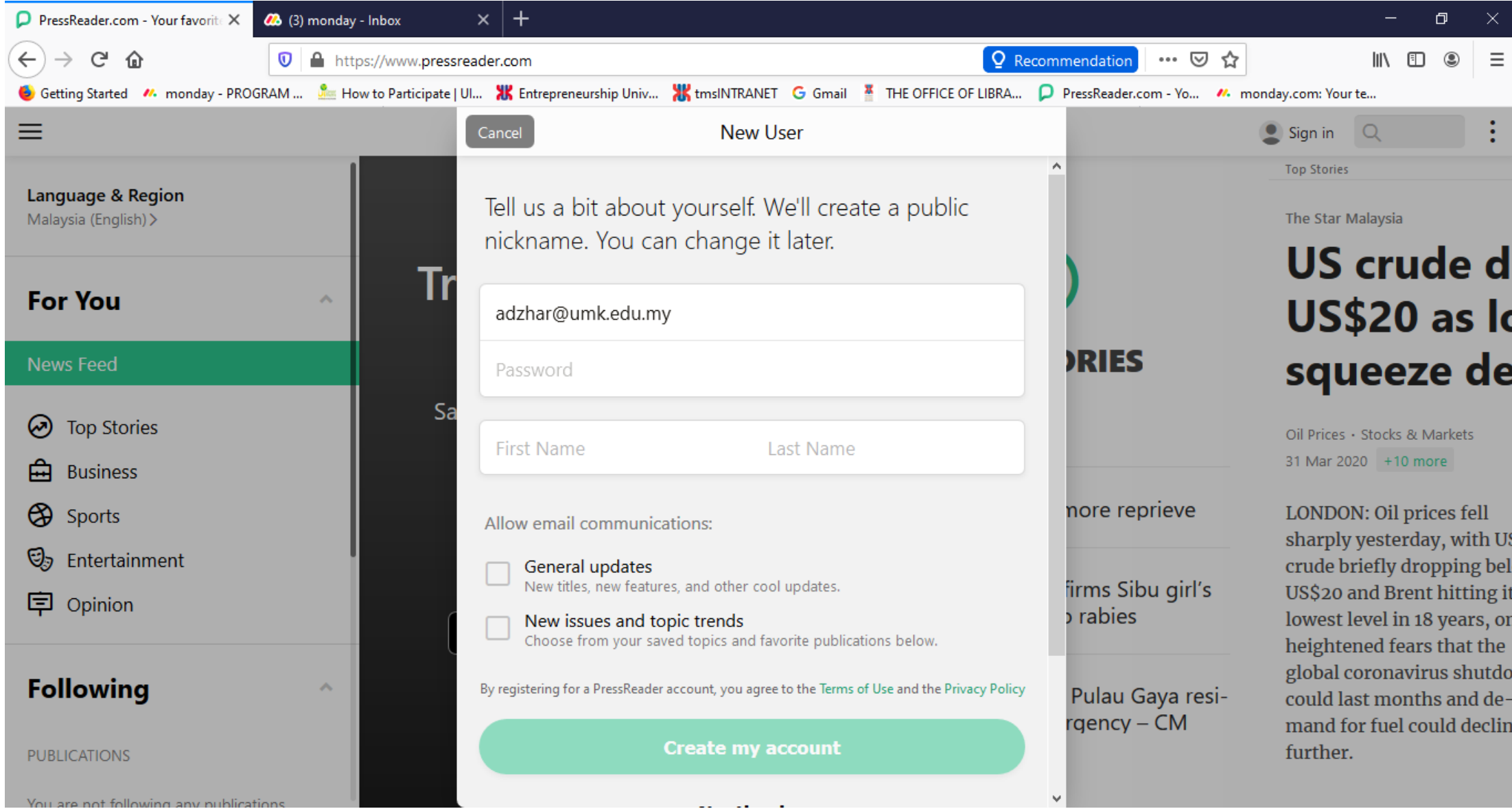

## 4- Klik di nickname - Klik My Account

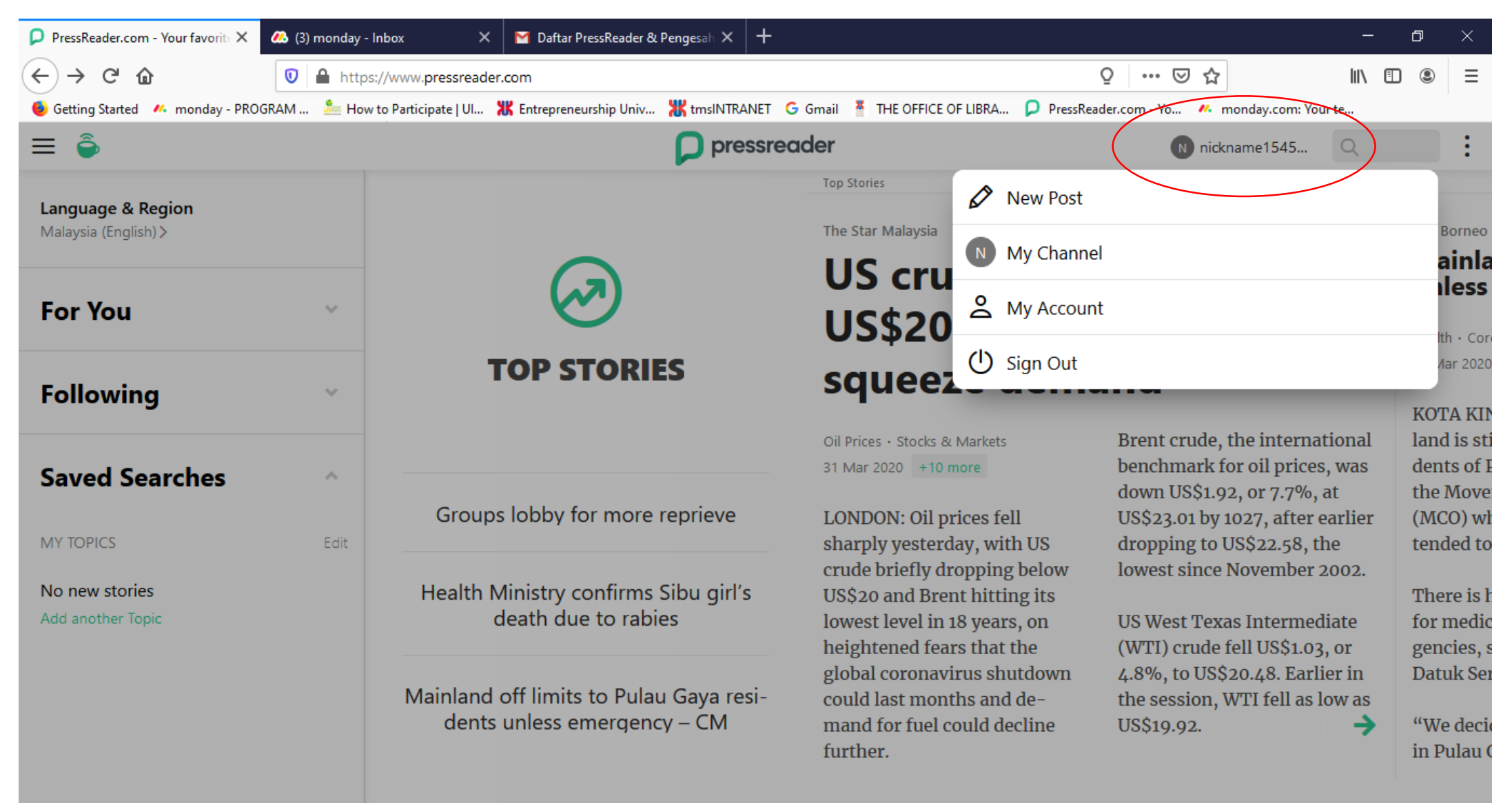

### 5- Klik Manage

- Pastikan anda memilih Library – Universiti Malaysia Kelantan

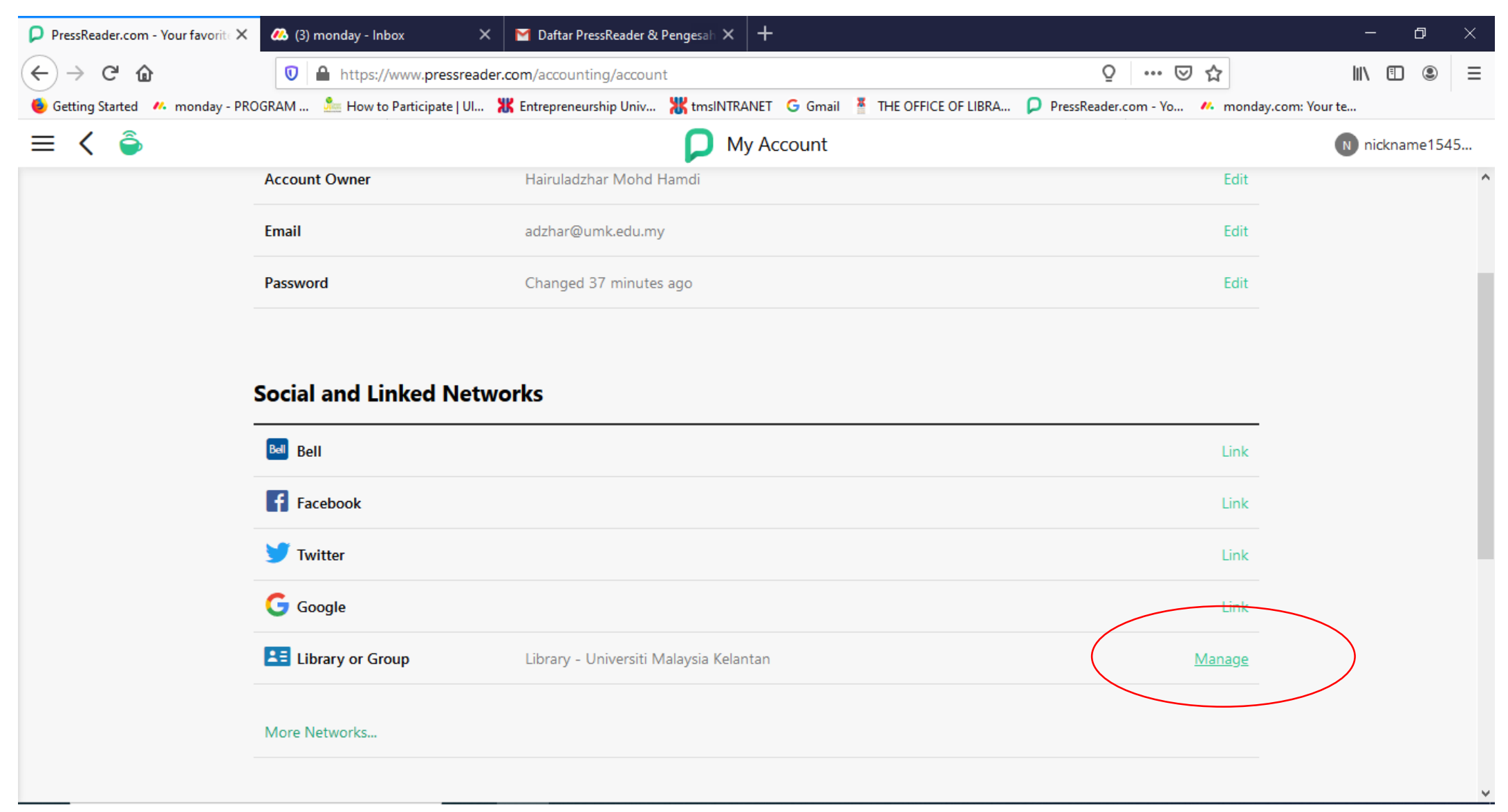

- 6- Klik Resend Activation Link
	- Semak email dan buat pengesahan

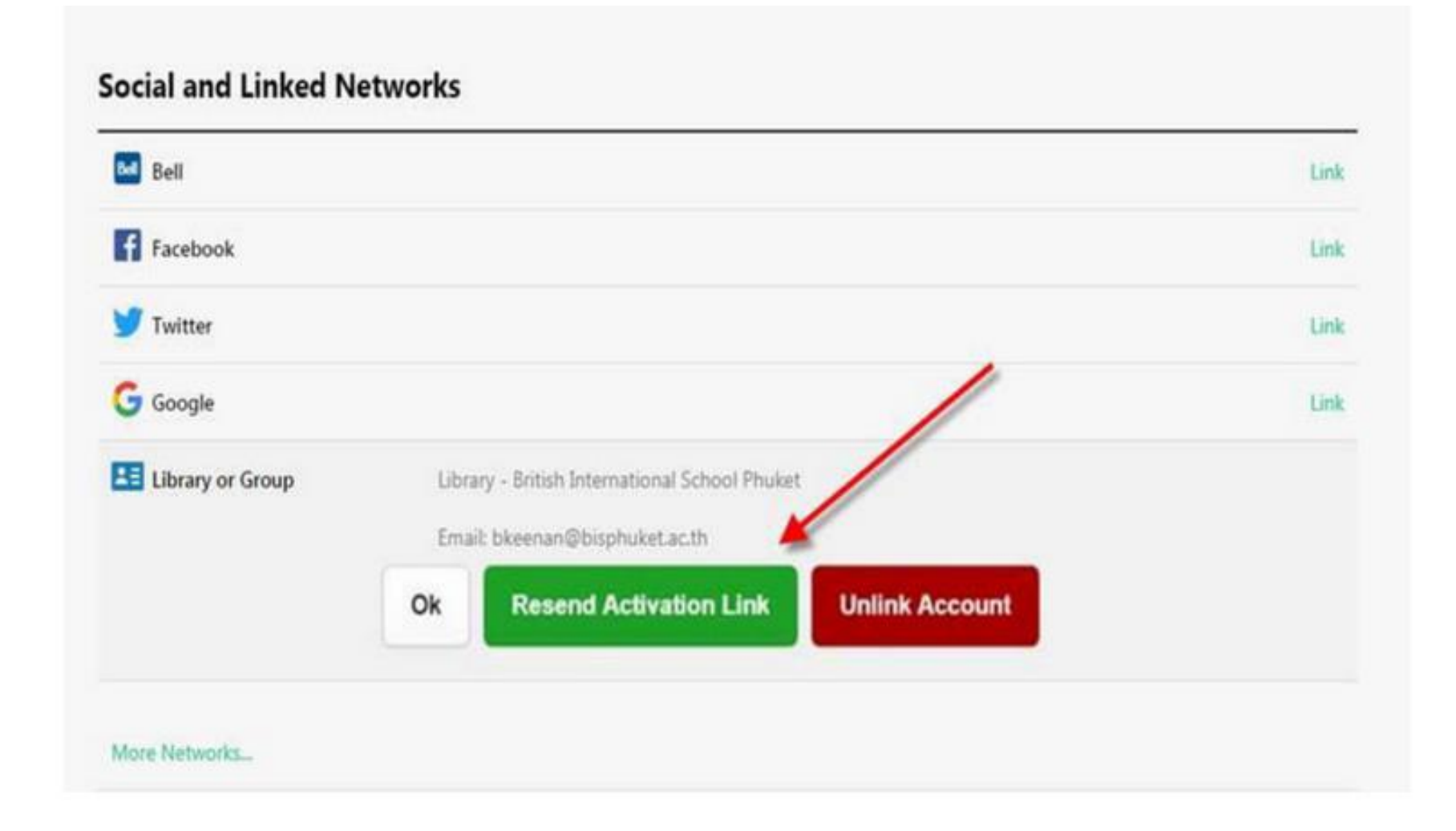

#### Pressreader sedia untuk digunakan

- Download Apps Pressreader untuk handphone/tablet anda

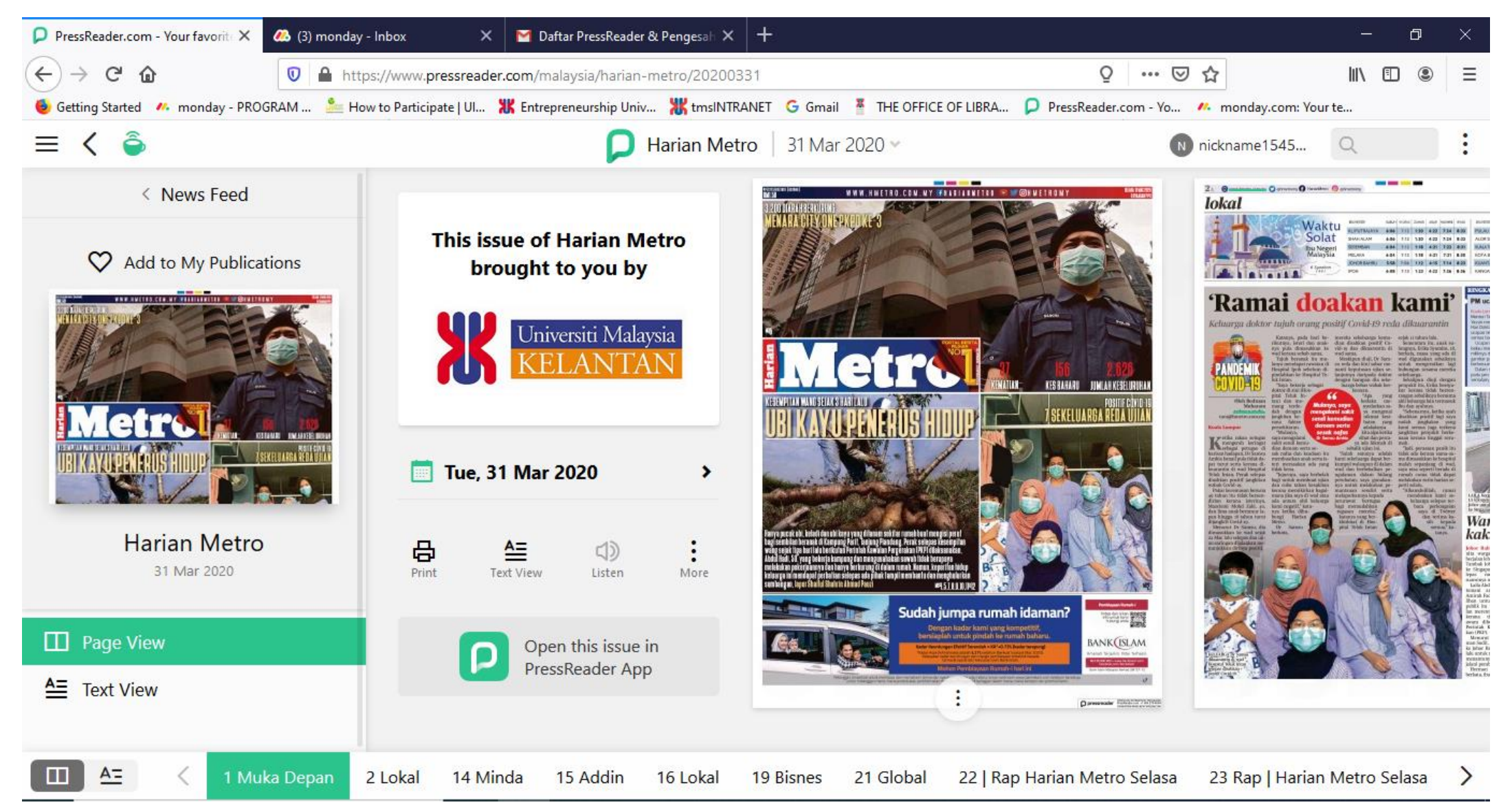